# МІНІСТЕРСТВО ОСВІТИ І НАУКИ УКРАЇНИ ДЕРЖАВНИЙ УНІВЕРСИТЕТ ІНФОРМАЦІЙНО - КОМУНІКАЦІЙНИХ ТЕХНОЛОГІЙ

# КАФЕДРА КОМП'ЮТЕРНИХ НАУК

## МЕТОДИЧНІ ВКАЗІВКИ ПО ВИКОНАННЮ КУРСОВОЇ РОБОТИ З ДИСЦИПЛІНИ "ПРИКЛАДНЕ ПРОГРАМУВАННЯ JAVA"

для студентів 1-го курсу спеціальностей: 122 - Комп'ютерні науки

> Укладач проф. Ільїн О.О.

Київ- 2023р.

### **1. Вступ**

В межах курсової роботи з дисципліни "Прикладне програмування Java" студентам пропонується створити прикладний додаток з графічним інтерфейсом користувача. Реалізація кожним студентом власного програмного додатку відповідно до сформульованого технічного завдання, дозволяє закріпити отримані у курсі "Прикладне програмування Java" загальні та професійні компетентності, а також компетентності, які сформульовані відповідно до вимог інших стейкхолдерів (роботодавців тощо), продемонструвати програмні результати навчання.

#### **2. Технології для застосування**

Базовою технологією, яка застосовуються в роботі, є Java. Для організації роботи важливе значення має необхідне програмне забезпечення розробника. Його основу складає JDK (мінімум версія 1.8), середовище розробника IDE Eclipse або інше. Ці засоби необхідні для створення коду програми, її компіляції та запуску. Проектування графічного інтерфейсу користувача необхідно здійснювати за допомогою графічного фреймворку Swing, який входить до будь-якої версії JDK.

Програмний додаток має бути спроектований та розроблений відповідно до концепції MVC (Model-View-Controller). Можливе поєднання різних частин цієї концепції в рамках одного класу, але з обґрунтуванням.

### **3. Варіанти завдань роботи**

Додаток має надавати можливість користувачу вводити дані, здійснювати розрахунки та отримувати результати у зручному виді, відповідно до наведених нижче завдань. Також наведено можливий вигляд графічного інтерфейсу.

### **Завдання 1. Розрахунок коренів квадратного рівняння.**

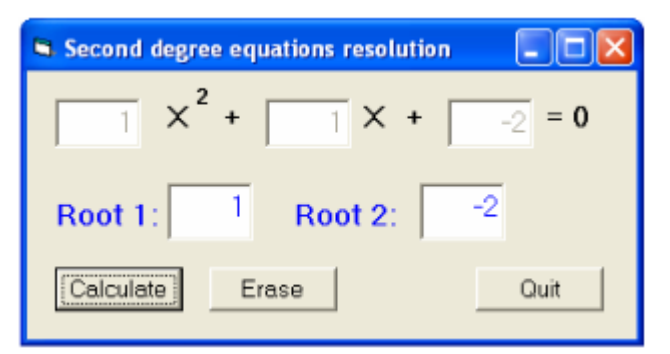

Рис.1. Приклад вигляду вікна аналогічного додатку

Особливості роботи (технічне завдання):

1. Під час запуску програми поля для вводу значень пусті.

- 2. Коли користувач натискає кнопку "Calculate", програма має зчитати значення **дійсних** коефіцієнтів a,b,c. Якщо якесь значення не введене, або є похибка вводу (введене не число, а текст або щось інше), то має виникнути попередження про похибку у вигляді діалогового вікна.
- 3. Якщо значення вірні, програма здійснює відповідні розрахунки та відображає значення коренів у полях Root1 та Root2 (значення цих полів користувач сам змінювати не може). Якщо коренів немає, то відображається відповідне повідомлення або у діалоговому вікні або безпосередньо у полях для коренів (текст).
- 4. Після натиснення на кнопку "Calculate" та **успішного** розрахунку коренів, поля для вводу коефіцієнтів a,b,c блокуються для вводу.
- 5. Після натиснення на кнопку "Erase", всі поля  $(a,b,c, root1, root2)$ очищаються від вмісту, поля a,b,c стають доступними для вводу значень.
- 6. При натисненні на кнопку "Quit" програма завершує роботу.

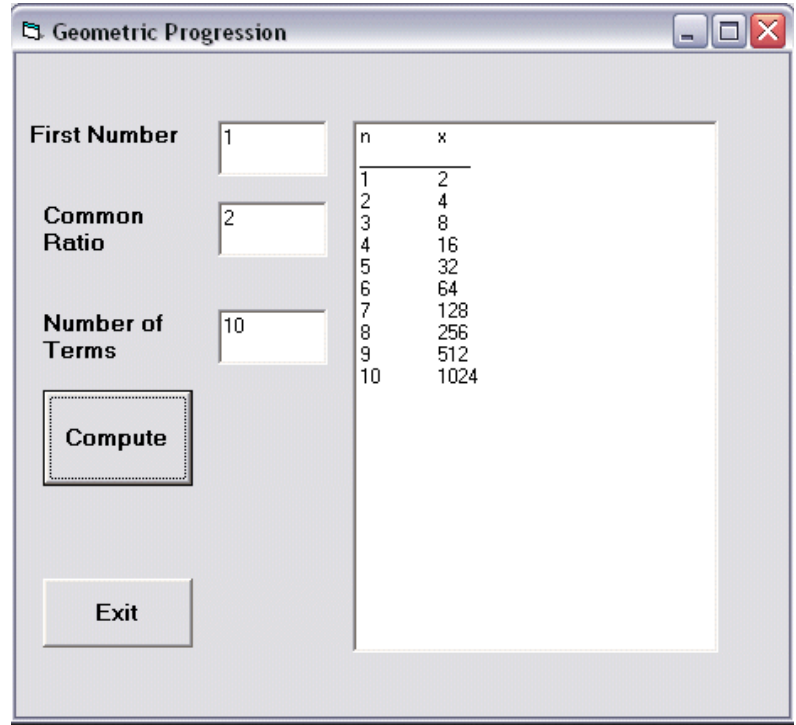

#### **Завдання 2. Розрахунок ступенів числа**

Рис.2. Приклад вигляду вікна аналогічного додатку

Особливості роботи (технічне завдання):

- 1. Під час запуску програми поля для вводу значень пусті.
- 2. Поле First number призначене для вводу цілого числа, яке є першим у колонці n.
- 3. Поле Common ratio дозволяє ввести ціле число для здійснення розрахунку за формулою:  $x = commonRatio<sup>n</sup>$ .
- 4. Поле Number of terms дозволяє ввести кількість чисел k для формування ряду чисел колонки n. Числа відрізняються на 1 в сторону збільшення.
- 5. Коли користувач натискає кнопку "Compute", програма має зчитати значення введених даних. Якщо якесь значення не введене, або є похибка вводу (введене не число, а текст або щось інше), то має виникнути попередження про похибку у вигляді діалогового вікна.
- 6. Якщо значення вірні, програма здійснює відповідні розрахунки та відображає таблицю як на рис.2 у тестовій зоні праворуч.
- 7. Після натиснення на кнопку " Compute " та **успішного** розрахунку значень таблиці, поля для вводу коефіцієнтів блокуються для вводу.
- 8. Слід додати кнопку "Erase", по натисненню на яку всі поля для вводу даних очищаються від вмісту, і стають доступними для вводу значень.
- 9. При натисненні на кнопку "Exit" програма завершує роботу.

#### **4. Опис курсової роботи у документації (опис роботи)**

Разом із розробкою програмного додатку на мові програмування Java, необхідно розробити опис курсової роботи. Він представляє собою документ у паперовому виді (або електронний у форматі pdf), із титульною сторінкою, як на зразку у додатку А. Опис курсової роботи містить формулювання завдання щодо розробки, опис задіяних технологій, опис моделі (аналітичні вирази чи формули, потрібні для розрахунків) та схему графічного інтерфейсу (див. додаток Б), порядок розробки, необхідні пояснення щодо принципу роботи разом із скріншотами вікон додатку, коди всіх класів java (можна винести у додаток, як показано у додатку В).

Опис складається з кількох розділів. У розділі №1 наводиться отримане завдання, описується математична модель. В розділі №2 надається опис задіяних технологій та підходів до розробки, наводиться проект графічного інтерфейсу, порядок розробки. В розділі №3 наводиться принцип роботи розробленого додатку, разом із скріншотами вікна додатку із введеними тестовими даними та результатами його роботи. У висновку підводяться підсумки виконаної роботи, відповідно до основних етапів розробки. В додатках наводяться коди всіх класів java.

Обсяг опису роботи, без кодів програм - не більше 10 сторінок. Порядок слідування частин роботи:

- 1) титульний лист (додаток А даних методичних рекомендацій);
- 2) зміст роботи;
- 3) розділ 1,2,3,…
- 4) бібліографічний перелік літератури або посилань Інтернет;
- 5) додаток із кодами програм.

Робота оформлюється на листах А4, нумерується (перший лист без номера), скріплюється степлером з боку більшого відступу (ліве поле).

Для основного тексту роботи використовується шрифт Times New Roman 12 пт. Для програмного коду – моношириний шрифт Courier New 10пт або скріншоти кодів із на білому фоні. Вставлений у роботу код має містити номера рядків. Це можна зробити засобами редактора Notepad $++$ (https://notepad-plus-plus.org).

Код програми має обов'язково містити коментарі, які вказують на авторство.

#### **5. Порядок захисту роботи**

Для захисту курсової роботи, її опис разом із кодом програмного додатку, має бути заздалегідь (за 3 дні до захисту) завантажений через систему електронного навчання. Код програми має бути в архіві zip, у вигляді папки src, в яких розташовані інші пакети та коди класів java. Оцінка складається з кількох частин:

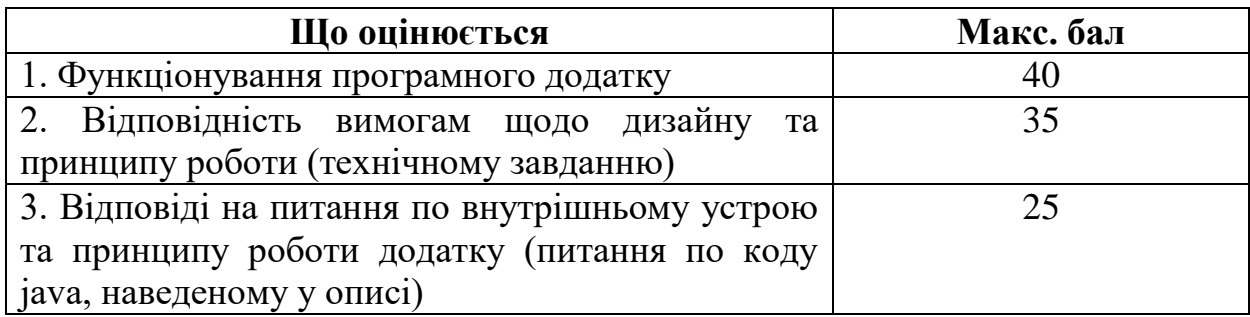

#### **6. Література**

1. Java: The Complete Reference, Tenth Edition 10th Edition by Herbert Schildt(Author), Hardcover: 1344 pages Publisher: McGraw-Hill Education; 10th Edition

2. Васильєв О. Програмування мовою java. Л.-Ліра-К, 2022р.

3. Intro to Java Programming, Comprehensive Version (10th Edition) 10th Edition, by Daniel Liang, 1344 pages, Publisher: Pearson; 10 edition , 2014

4. Computer Science: An Interdisciplinary Approach 1st Edition by Robert Sedgewick (Author), Kevin Wayne (Author), Hardcover: 1168 pages, Publisher: Addison-Wesley Professional;

5. Java 8 API https://docs.oracle.com/javase/8/docs/api/

#### **ДОДАТКИ**

#### *Додаток А.* **Приклад оформлення титульного листа курсової роботи**

# МІНІСТЕРСТВО ОСВІТИ ТА НАУКИ УКРАЇНИ ДЕРЖАВНИЙ УНІВЕРСИТЕТ ІНФОРМАЦІЙНО - КОМУНІКАЦІЙНИХ ТЕХНОЛОГІЙ

### КАФЕДРА КОМП'ЮТЕРНИХ НАУК

#### **Курсова робота**

з дисципліни "Прикладне програмування Java" на тему: розробка програмного додатку з розв'язку квадратного рівняння

> Роботу виконав здобувач вищої освіти, студент групи КНД (ШІД) – 11

Іванов В.О.

Роботу перевірив \_\_\_\_\_\_\_\_\_\_\_\_\_\_\_

Дата перевірки \_\_\_\_\_\_\_\_\_\_\_\_\_\_\_

Київ- 2023р.

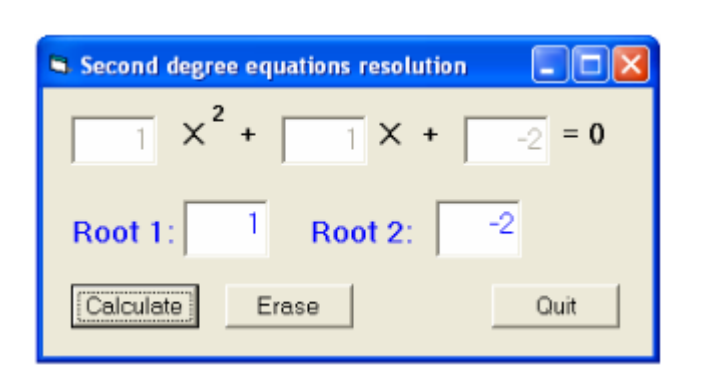

**Приклад оформлення екранної форми додатку**

Рисунок 1. Екранна форма додатку по розрахунку коренів квадратного рівняння

#### **Приклад оформлення коду програми**

#### **Лістинг №1. Class Person**

```
1 package model;
2 import java.io.Serializable;
3 public class Person implements Serializable {
4 private static final long serialVersionUID = -1559055162599414356L;
5 private static int count=0;
6 private int id;
7 
8 private String name;
9 private String occupation;
10 private AgeCategory ageCategoryId;
11 private EmploymentCategory empCat;
12 private String taxId;
13 private boolean citizen;
14 private Gender gender;
15 
16 public Person(String name, String occupation, AgeCategory ageCategory, 
17 EmploymentCategory empCat, String taxId,
18 boolean citizen, Gender gender) {
19 
20 this.name=name;
21 this.occupation=occupation;
22 this.ageCategoryId=ageCategory;
23 this.empCat=empCat;
24 this.taxId=taxId;
25 this.citizen=citizen;
26 this.gender=gender;
27 
28 this.id=count;
29 count++;
30 }
31 
32 
33 public int getId() {
34 return id;
35 }
36 public void setId(int id) {
37 this.id = id;
38 }
```